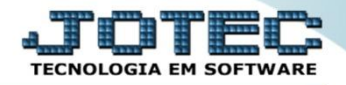

## **CONSULTA PRODUTOS PARA VENDAS FMCODPRVD**

 *Explicação: Consulta um produto em específico, onde são apresentadas somente informações relacionadas a vendas (tabelas de preços, estoque disponível, estoque reserva, peso líquido, foto, entre outras informações).*

## Para realizar esta consulta, acesse o módulo: *Faturamento.*

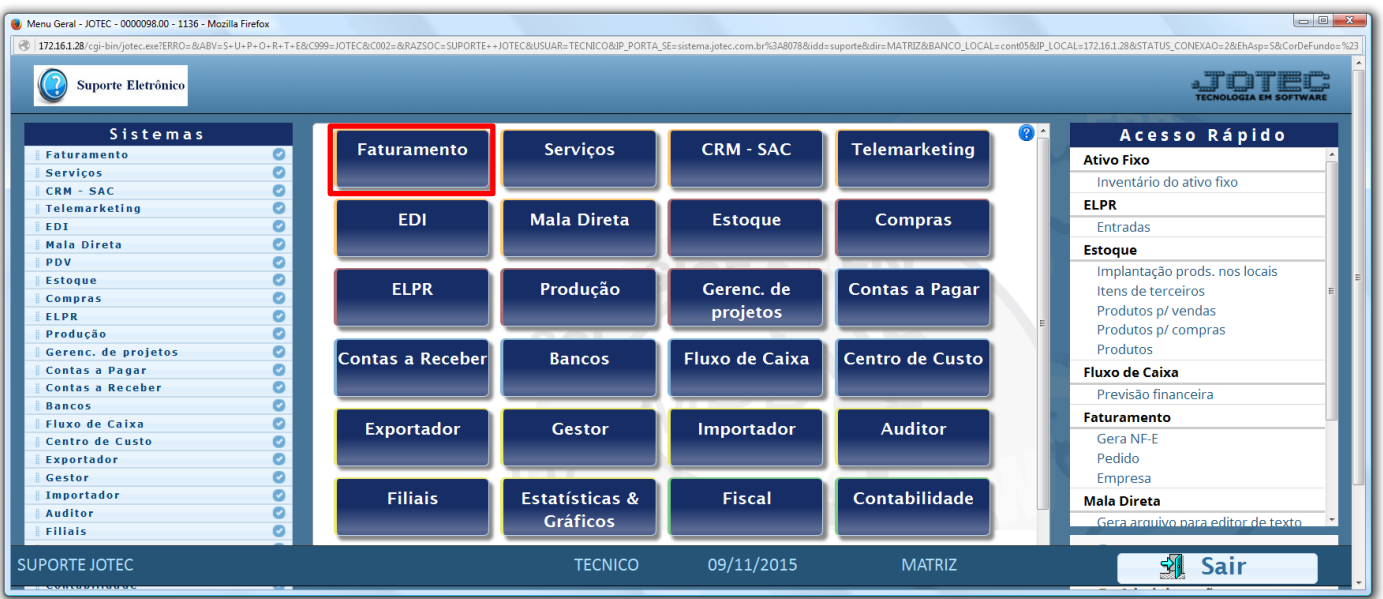

## Em seguida acesse: *Consulta > Produtos p/ vendas.*

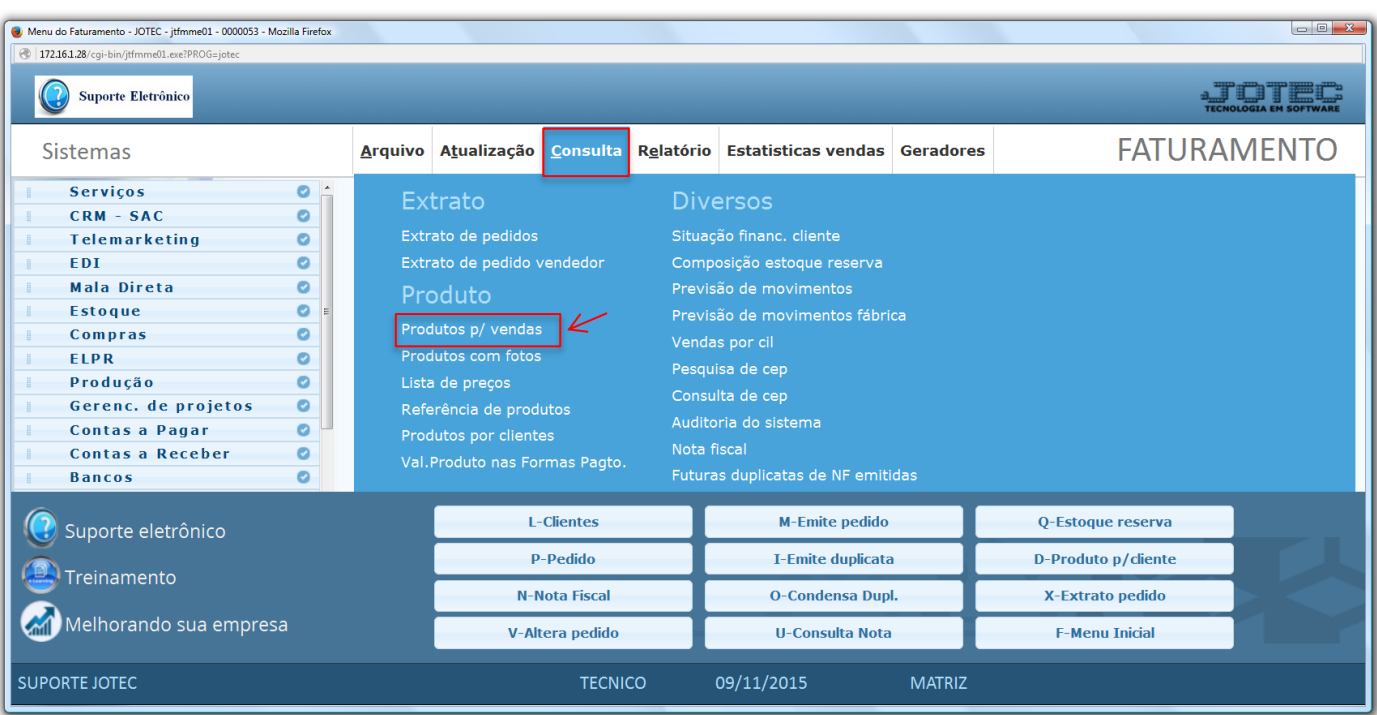

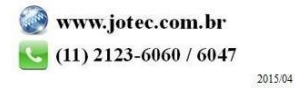

 Será aberta a tela abaixo. Para realizar a consulta, basta informar o *(1) Código do produto* e clicar no ícone do *(2) Binóculo,* para que assim possam ser visualizados os dados de venda do produto.

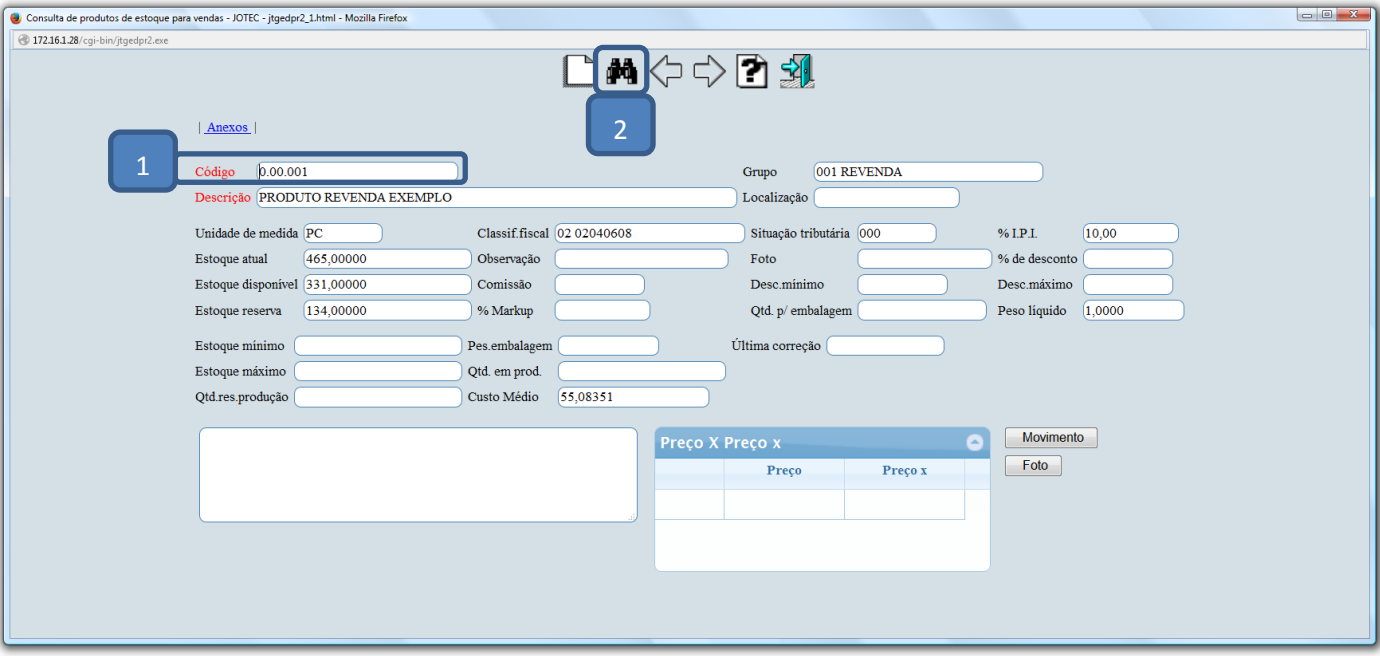

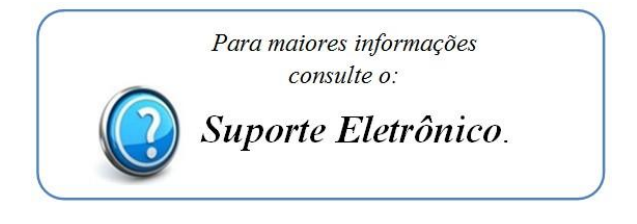

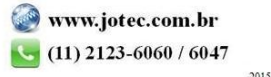